# **Pascal ABC Модуль GraphABC**

Для запуска Паскаль АВС необходимо запустить ярлык Pascal ABC. На экране появится среда программирования Паскаль АВС (оболочка). Среда программирования – это пакет взаимосвязанных файлов, которые позволяют набирать, редактировать, запускать и отлаживать программы.

После запуска ярлыка на рабочем столе открывается окно:

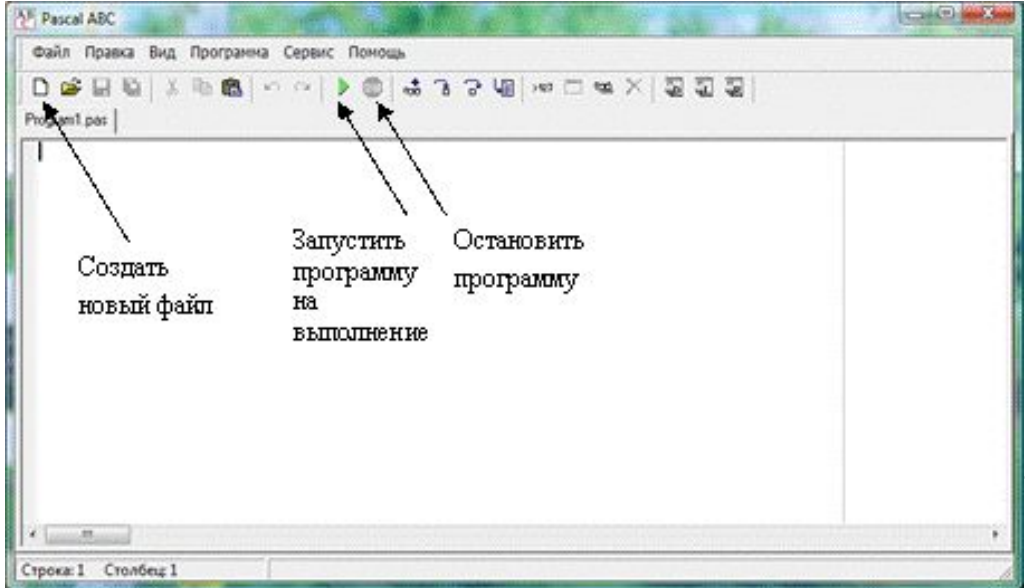

Первая строка экрана – меню интегрированной среды, следующая строка – панель инструментов, нижняя строка экрана – строка подсказки и состояния интегрированной среды. Между ними расположено окно редактирования – рабочее поле, в котором можно открывать несколько вкладок для разных программ.

#### **Подключение дополнительных библиотек**

Для работы в графическом режиме необходимо подключение модуля **GraphABC.** Первой инструкцией программы должна быть инструкция **uses GraphABC;**

4

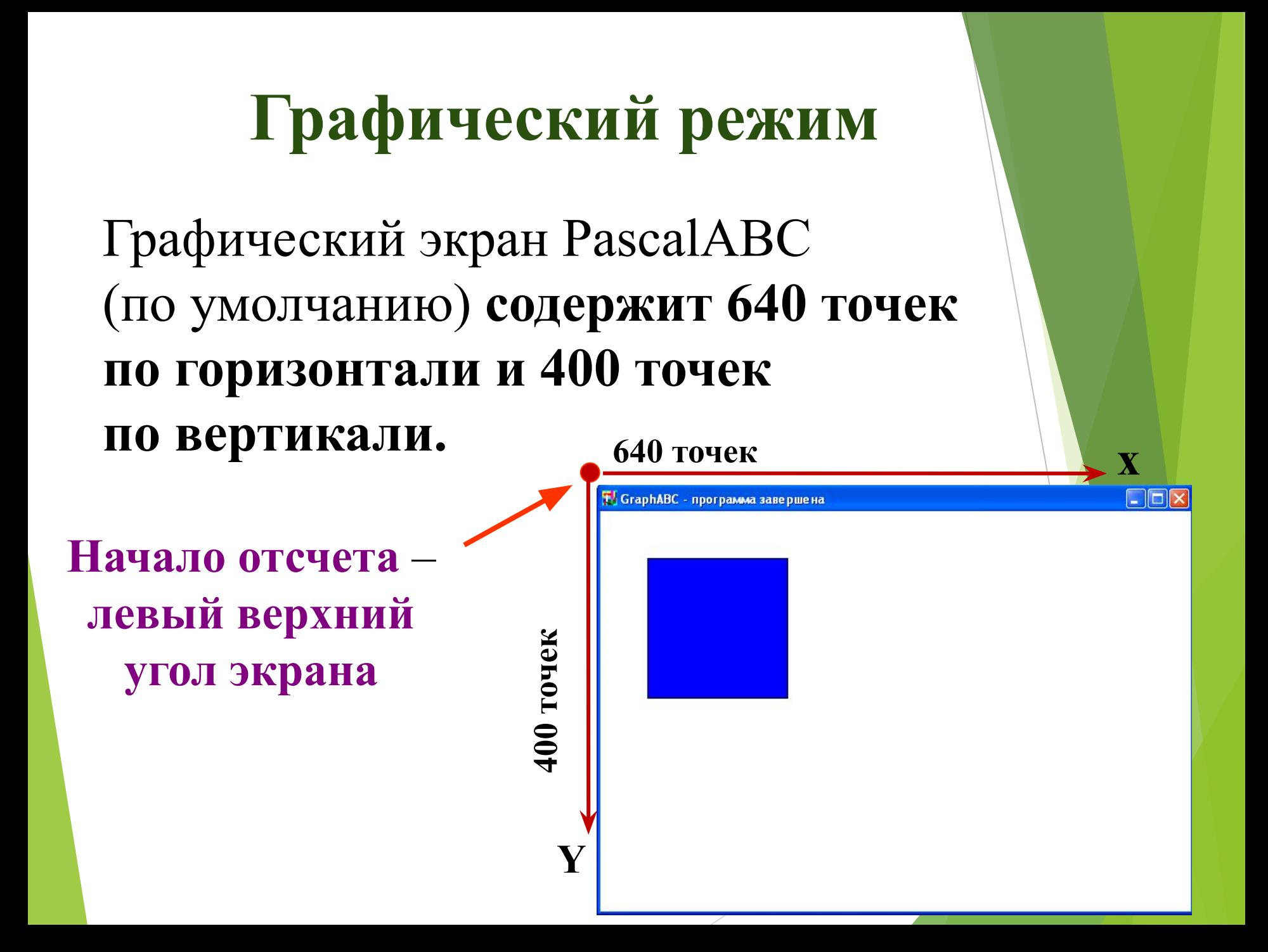

#### **Управление экраном**

#### **SetWindowSize(x,y) - Устанавливает ширину и высоту графического окна;**

## **Очистка графического окна**

**ClearWindow; - очищает графическое окно белым** 

#### **цветом.**

#### **ClearWindow(color);- очищает графическое окно указанным цветом.**

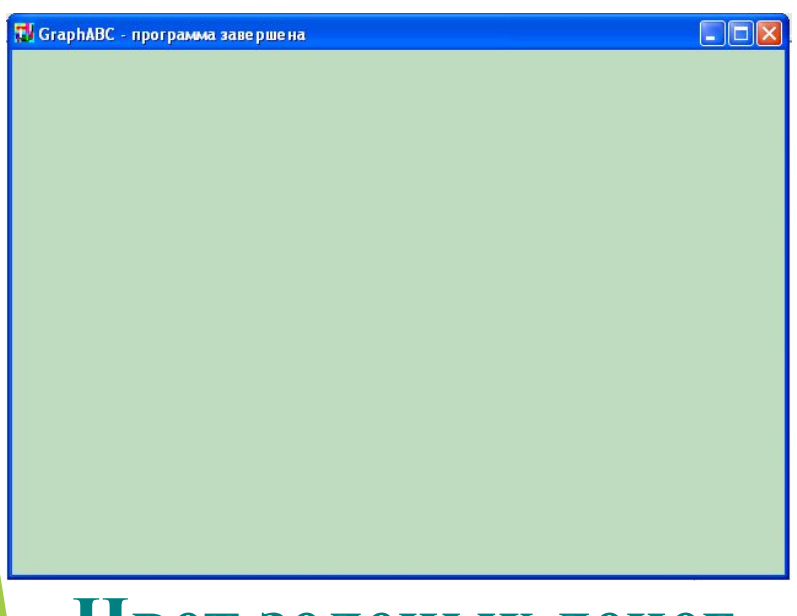

end. **Цвет зеленых денег**

program clear; uses GraphABC; begin **ClearWindow; ClearWindow (clMoneyGreen);** 

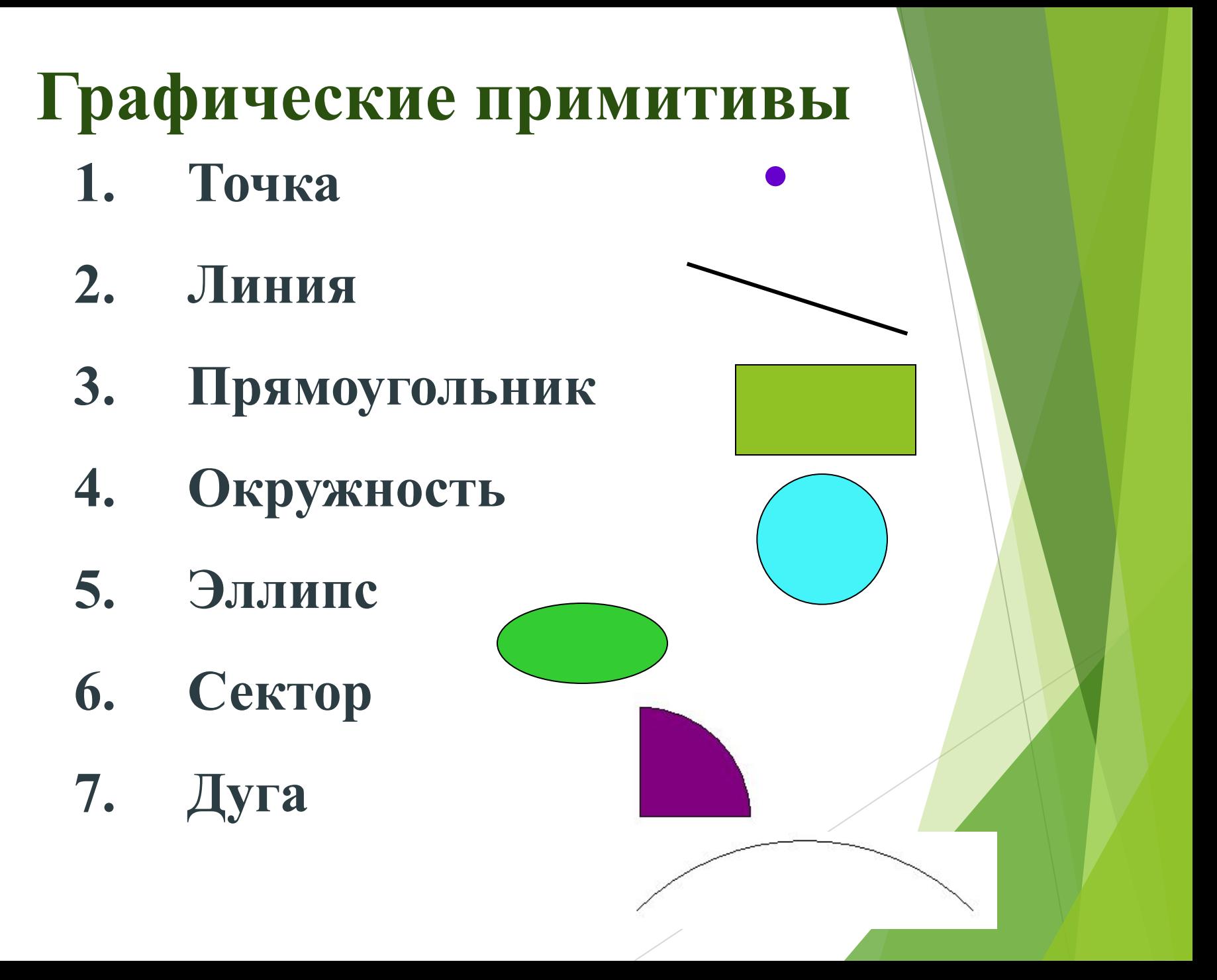

#### **Точка**

#### **SetPixel(x,y,color) - Закрашивает один пиксел с координатами (x,y) цветом color**

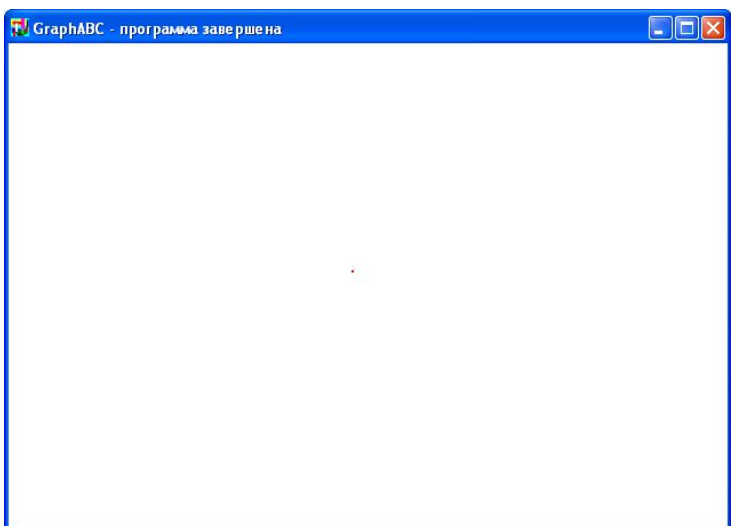

program tochka; uses GraphABC; begin  **SetPixel(300,200,clred);** end.

 $\overline{Q}$ 

#### **Линии**

**LineTo(x,y) - рисует отрезок от текущего положения пера до точки (x,y); координаты пера при этом также становятся равными (x,y).**

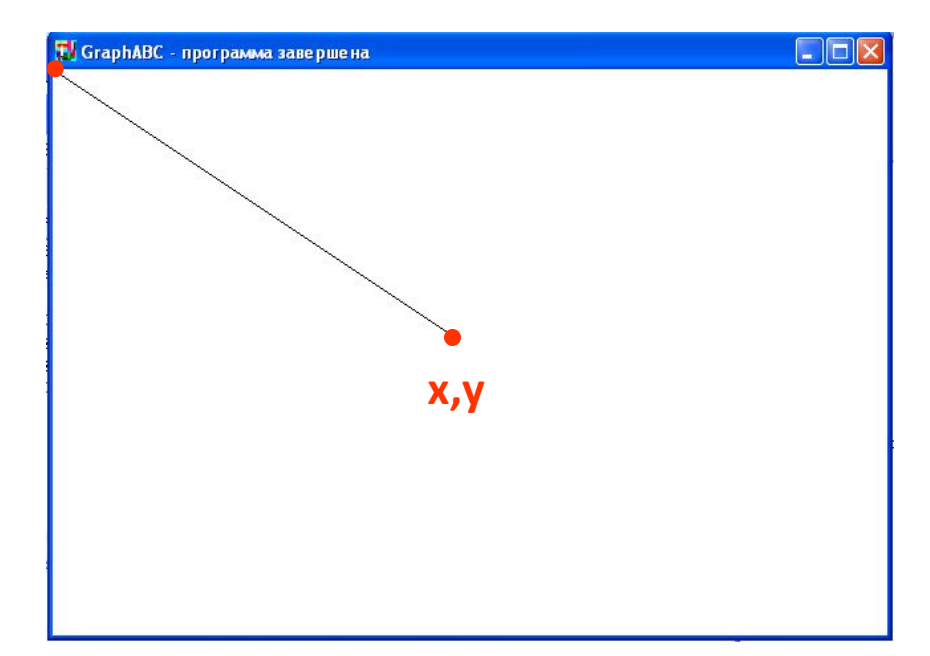

Program liniay; uses GraphABC; begin **LineTo(300,200);** end.

#### **Линии**

**Line(x1,y1,x2,y2) - рисует отрезок с началом в точке (x1,y1) и концом в точке (x2,y2).** 

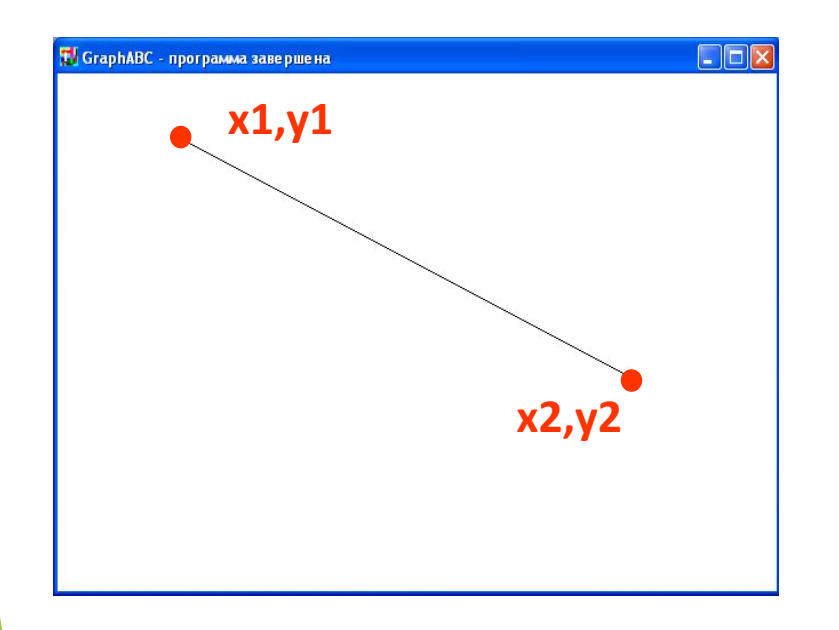

Program liniay; uses GraphABC; begin **line(100,50,500,250);** end.

#### **Используемые цвета**

**clBlack – черный clPurple – фиолетовый clWhite – белый clMaroon – темно-красный clRed – красный clNavy – темно-синий clGreen – зеленый clBrown – коричневый clBlue – синий clSkyBlue – голубой clYellow – желтый clCream – кремовый** 

**clAqua – бирюзовый clOlive – оливковый clFuchsia – сиреневый clTeal – сине-зеленый clGray – темно-серый clLime – ярко-зеленый clMoneyGreen – цвет зеленых денег clLtGray – светло-серый clDkGray – темно-серый clMedGray – серый clSilver – серебряный** 

12 **Random(16777215) – случайный цвет из всей палитры цветов Паскаля**

## **Цвет линии SetPenColor(color) - устанавливает цвет пера, задаваемый параметром color**.

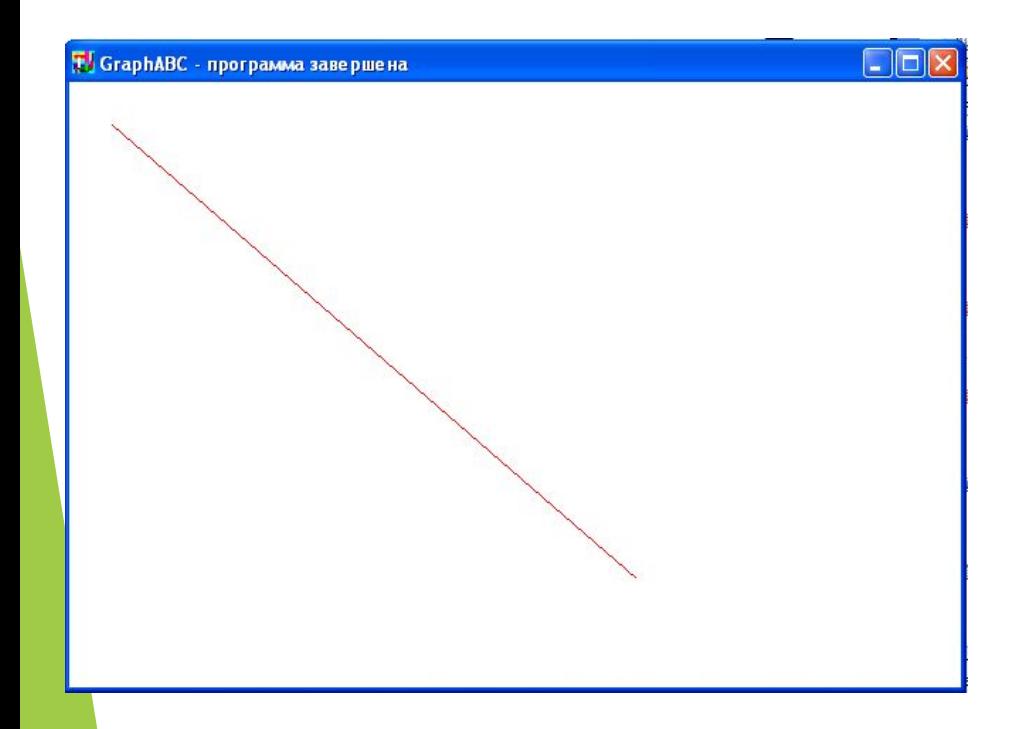

Program liniay; uses GraphABC; begin **setpencolor(clred);** line(30,30,400,350); end.

## **Пунктирная линия SetPenStyle(<номер от 1 до 6>); устанавливает стиль пера, задаваемый номером.**

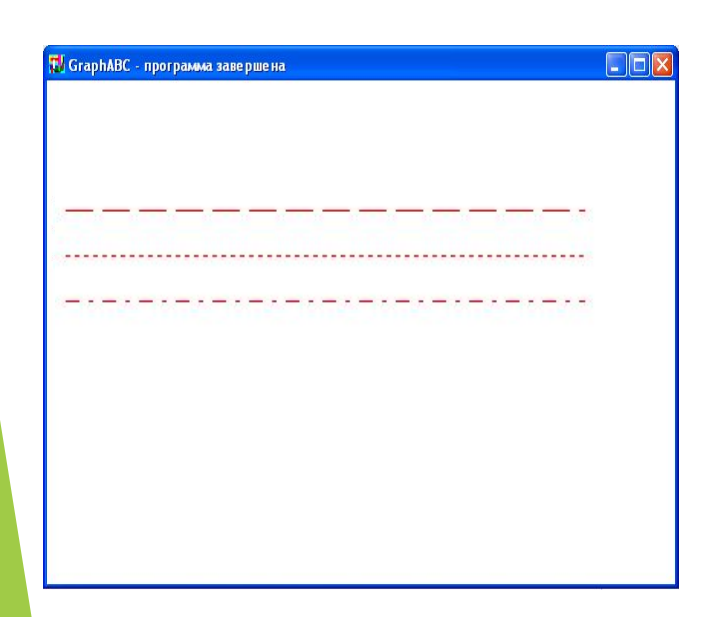

14 program prim; uses GraphABC; begin Setpencolor(clred);  $SetPenStyle(1);$   ${1 - \mu}$ линный штрих Line(10,100,350,100);  **SetPenStyle(2)**; {2 - короткий штрих} Line(10,125,350,125); **SetPenStyle(3);** {3 - штрих-пунктир} Line(10,150,350,150); end.

#### **Толщина линии SetPenWidth(n) - устанавливает ширину (толщину) пера, равную n пикселям.**

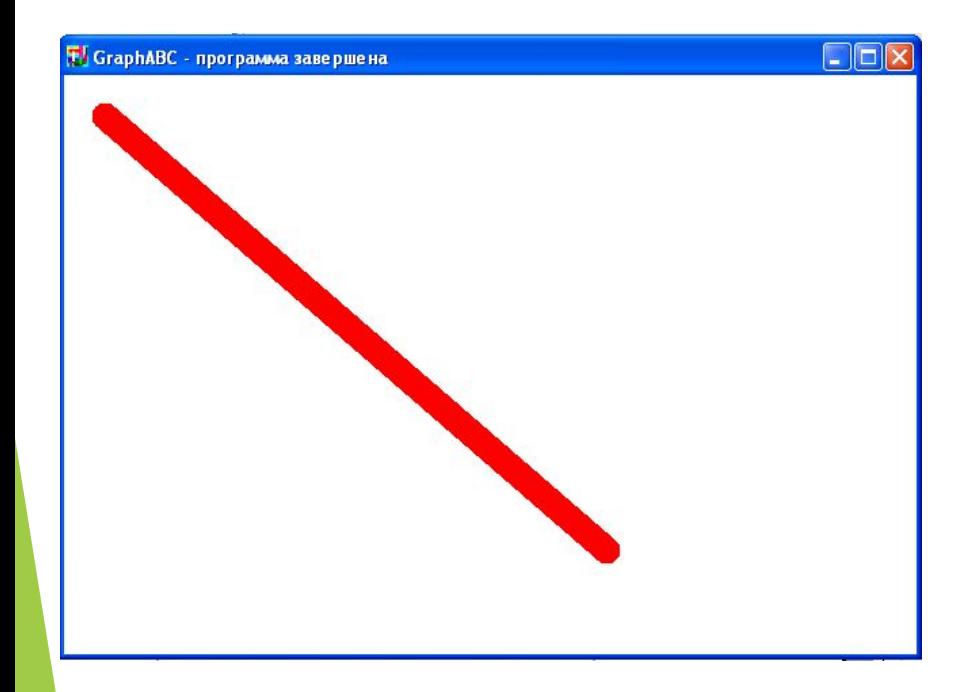

Program liniay; uses GraphABC; begin  **setpenwidth(20);** setpencolor(clred); line(30,30,400,350); end.

#### **Треугольник**

#### **Рисуется процедурами Line(x1,y1,x2,y2); LineTo(x,y);**

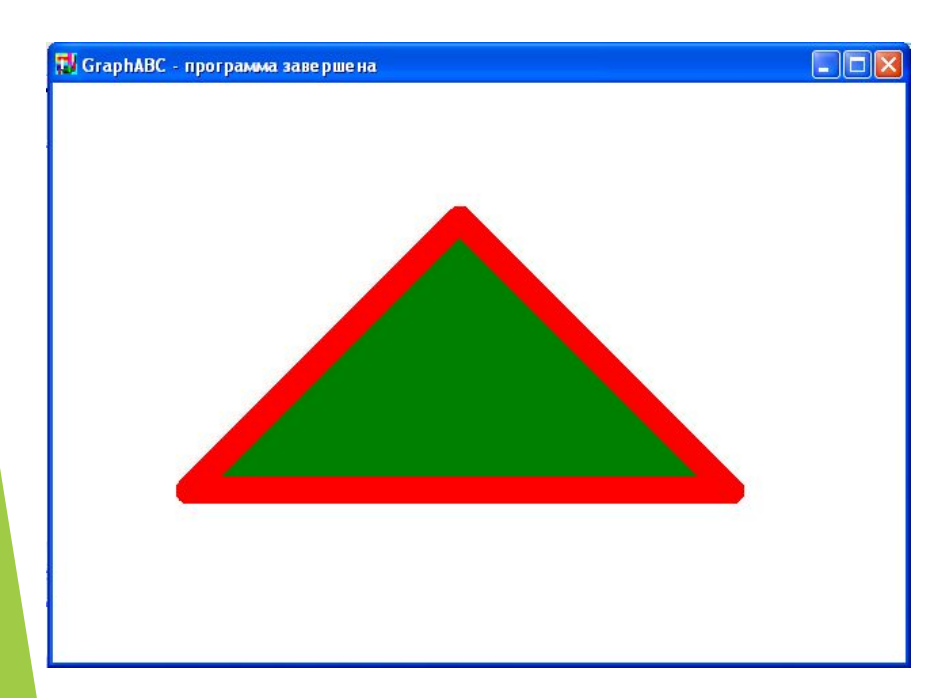

Program treugolnik; uses GraphABC; begin setpenwidth(20); setpencolor(clred); **line(300,100,500,300); lineto(100,300); lineto(300,100);** floodfill(300,200,clgreen); end.

16

## **Прямоугольник Rectangle(x1,y1,x2,y2) - рисует прямоугольник, заданный координатами противоположных вершин (x1,y1) и (x2,y2**).

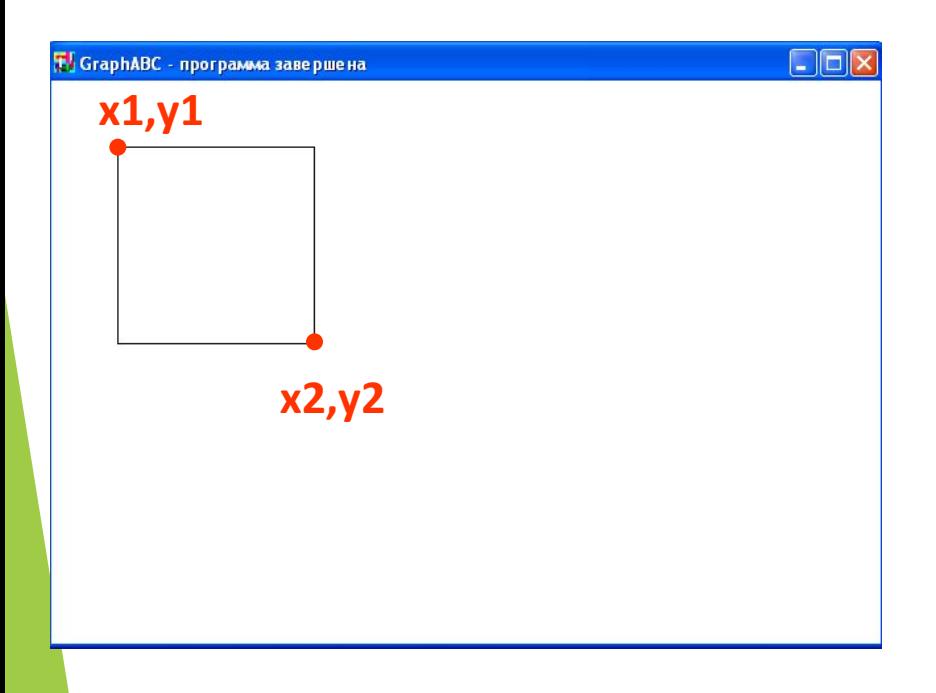

Program pryamougolnik; uses GraphABC; Begin **Rectangle(50,50,200,200);** end.

## **Заливка цветом FloodFill(x,y,color) - заливает область одного цвета цветом color, начиная с точки (x,y).**

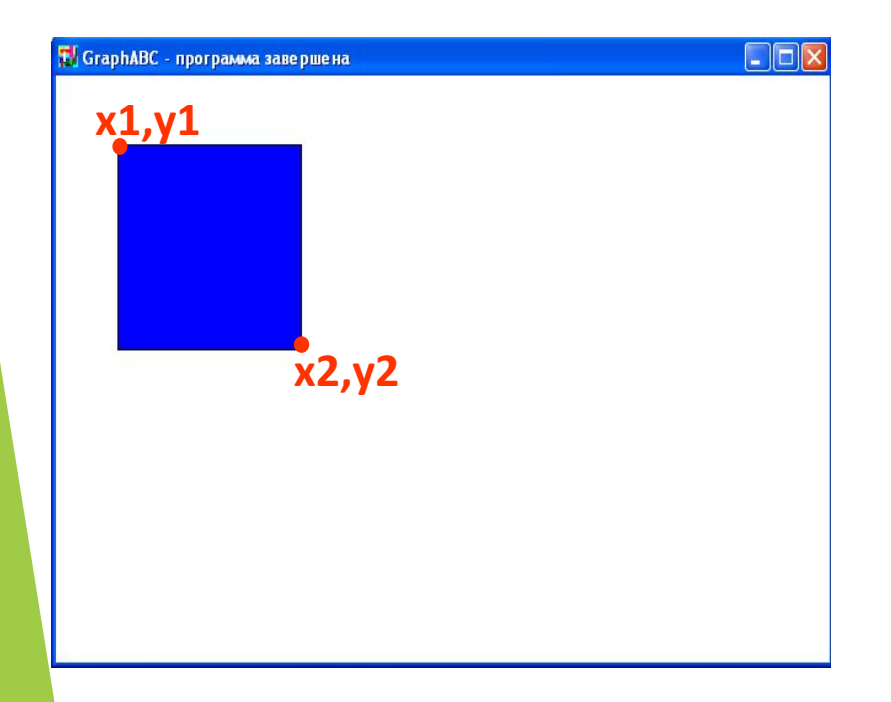

Program pryamougolnik; uses GraphABC; begin Rectangle(50,50,200,200);  **FloodFill(100,100,clBlue);** end.

**Заливка кистью SetBrushColor(color)** - **устанавливает цвет кисти.** Заливка кистью распространяется на замкнутый контур, описание которого следует за процедурой установки цвета кисти.

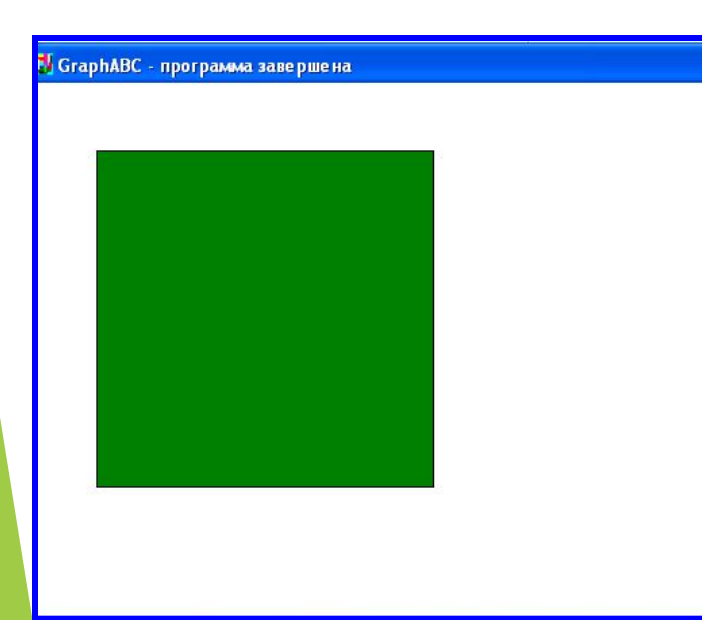

Program zalivka kist; uses GraphABC; Begin **SetBrushColor(clGreen);** Rectangle(50,50,300,300); end.

#### **Заливка кистью SetBrushStyle(номер от 0 до 7 или название)** - **устанавливает стиль кисти, задаваемый номером или символической константой. Program p12\_zalivka;**

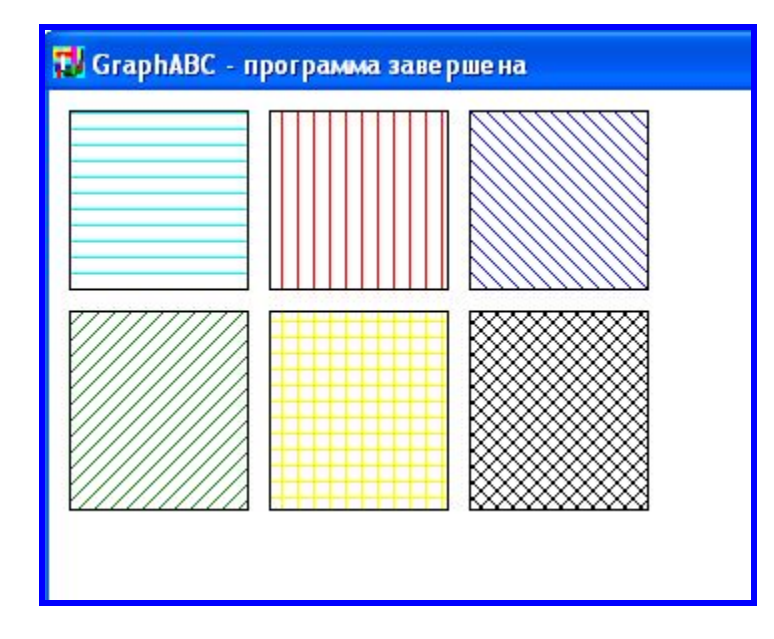

#### **По умолчанию задается стиль 0 – сплошная заливка цветом.**

SetBrushStyle(6); <sub>20</sub> **uses GraphABC; Begin SetBrushColor(clAqua); SetBrushStyle(1); Rectangle(10,10,100,100); SetBrushColor(clRed); SetBrushStyle(2); Rectangle(110,10,200,100); SetBrushColor(clBlue); SetBrushStyle(3); Rectangle(210,10,300,100); SetBrushColor(clGreen); SetBrushStyle(4); Rectangle(10,110,100,210); SetBrushColor(clYellow); SetBrushStyle(5); Rectangle(110,110,200,210); SetBrushColor(clBlack); Rectangle(210,110,300,210); end.**

### **Цвет и толщина контура Задаются процедурами SetPenWidth(w); SetPenColor(color);**

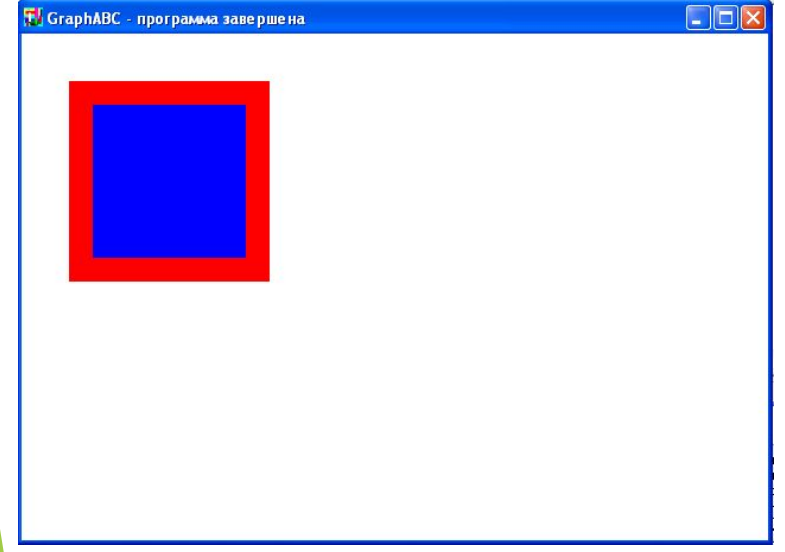

Program pryamougolnik; uses GraphABC; begin **SetPenColor(clred); SetPenWidth(20);** Rectangle(50,50,200,200); FloodFill(100,100,clBlue); end.

## **Окружность**

#### **Circle(x,y,r)**- **рисует окружность с центром в точке (x,y) и радиусом r**.

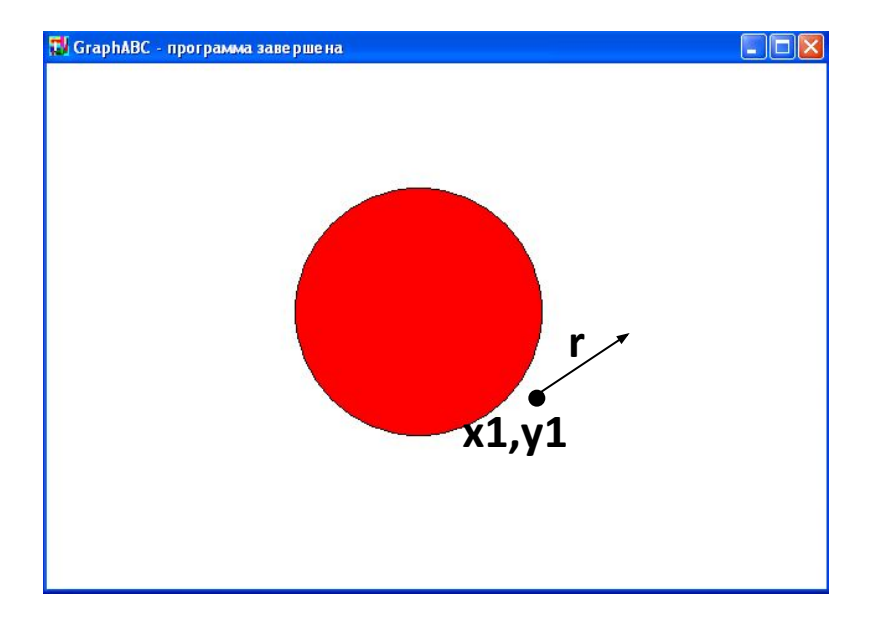

Program circle; uses GraphABC; begin  **Circle(500,200,100);** FloodFill(500,200,clred); end.

### **Эллипс**

#### **Ellipse(x1,y1,x2,y2) - рисует эллипс, заданный своим описанным прямоугольником с координатами противоположных вершин (x1,y1) и (x2,y2).**

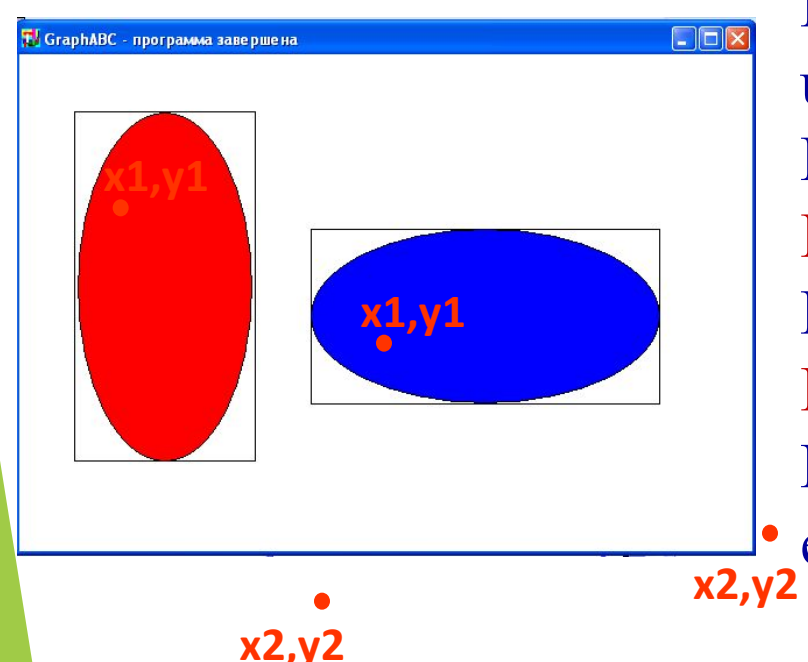

Program oval; uses GraphABC; Begin **Ellipse(50,50,200,350);** FloodFill(50+100,50+100,clred); **Ellipse(250,150,550,300);** FloodFill(250+100,150+100,clBlue); end.

### **Дуга окружности**

**Arc(x,y,r,a1,a2)- Рисует дугу окружности с центром в точке (x,y) и радиусом r, заключенной между двумя лучами, образующими углы a1 и a2 с осью OX (a1 и a2 – вещественные, задаются в градусах и отсчитываются против часовой стрелки).**

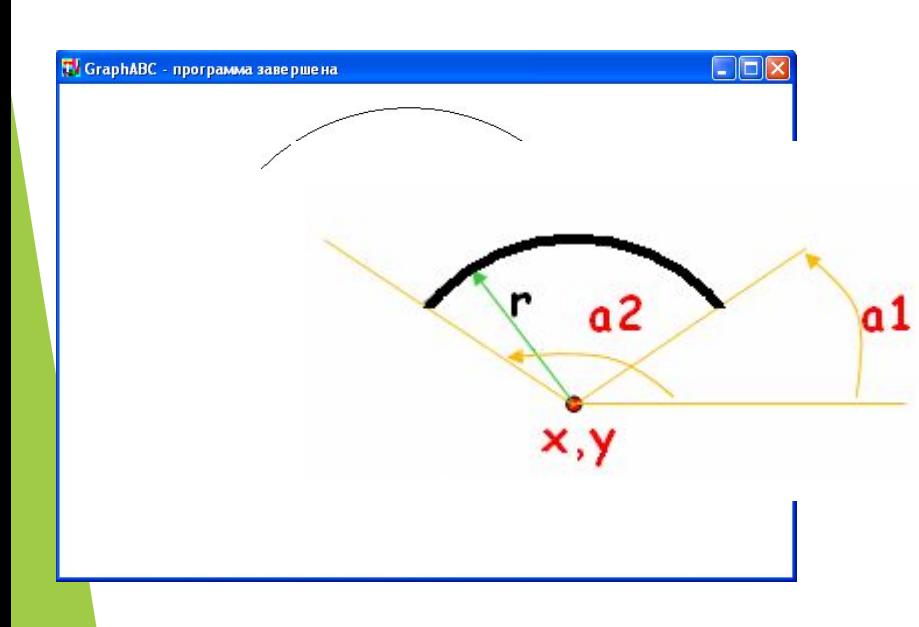

24 Program duga; uses GraphABC; Begin SetPenWidth(10); **Arc(300,250,150,45,135);** end.

## **Сектор**

**Pie(x,y,r,a1,a2) - рисует сектор окружности, ограниченный дугой (параметры процедуры имеют тот же смысл, что и в процедуре Arc).**

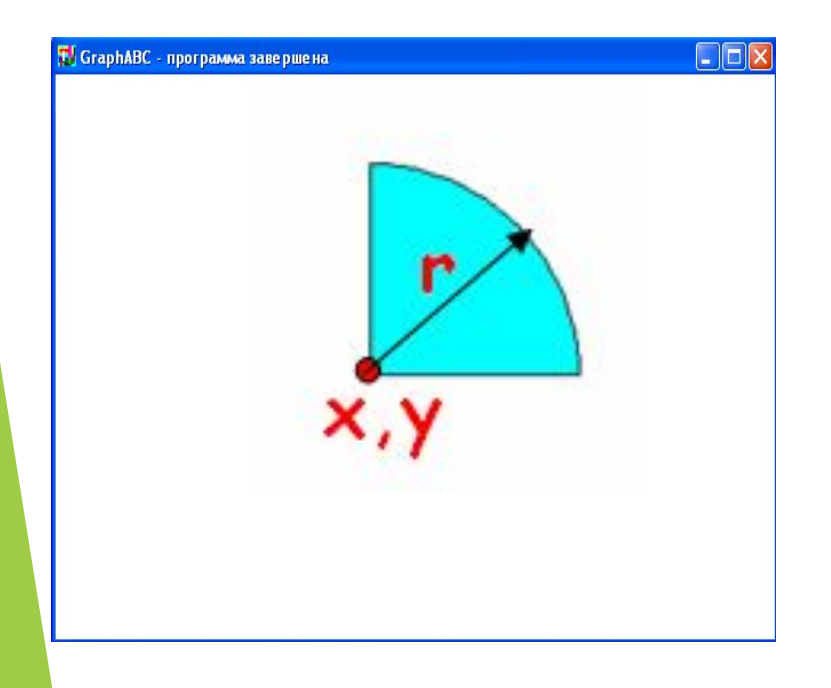

Program sector; uses GraphABC; begin **Pie(300,200,100,0,90);** FloodFill(300+10,200-10,cl Aqua); end.

**Вывод текста в графическое окно TextOut(x,y,'строка'); - выводит строку текста в позицию (x,y) (точка (x,y) задает верхний левый угол прямоугольника, который будет содержать текст).**

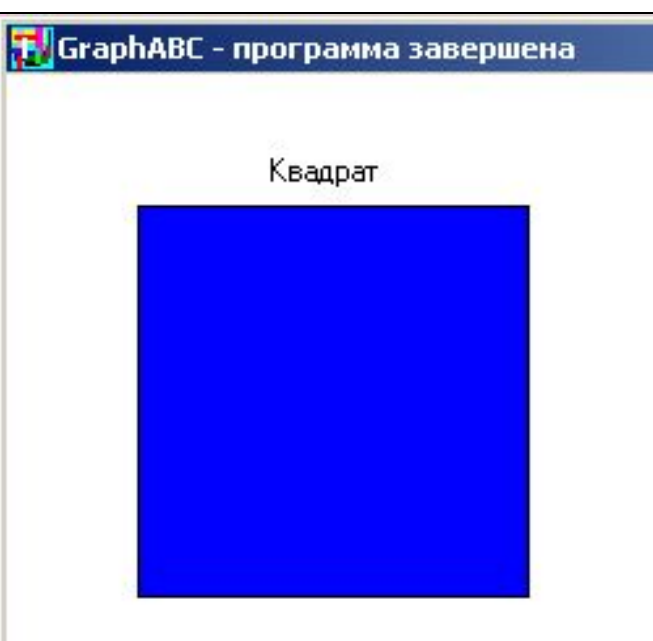

Program text; uses GraphABC; begin **TextOut(100,30,'Квадрат');** Rectangle(50,50,200,200); FloodFill(55,55,clBlue); end.

### **Действия со шрифтом**

**SetFontName('name')** - устанавливает наименование шрифта. SetFontColor(color) - устанавливает цвет шрифта. **SetFontSize(sz)** - устанавливает размер шрифта в пунктах. **SetFontStyle(fs)** - устанавливает стиль шрифта.

## **Название шрифта**

**По умолчанию установлен шрифт, имеющий наименование MS Sans Serif. Наиболее распространенные шрифты – это Times, Arial и Courier New. Наименование шрифта можно набирать без учета регистра. Пример: SetFontName('Times');**

## **Стиль шрифта**

#### **Задается именованными константами:**

- **fsNormal** обычный;
- **fsBold**  жирный;
- **fsItalic**  наклонный;
- **fsBoldItalic** жирный наклонный;
- **fsUnderline** подчеркнутый;
- **fsBoldUnderline** жирный подчеркнутый; **fsItalicUnderline** – наклонный подчеркнутый; **fsBoldItalicUnderline** – жирный наклонный подчеркнутый.

#### **Например,**

30  **TextOut(10,170,'жирный, наклонный, подчеркнутый'); Program text; uses GraphABC; Begin SetFontName('Arial'); SetFontSize(20); SetFontColor(clRed); TextOut(10,10,'обычный'); SetFontStyle(fsItalic); SetFontColor(clBlue); TextOut(10,50,'наклонный'); SetFontStyle(fsBold); SetFontColor(Random(16777215)); TextOut(10,90,'жирный'); SetFontStyle(fsUnderline); SetFontColor(Random(16777215)); TextOut(10,130,'подчеркнутый'); SetFontStyle(fsBoldItalicUnderline); SetFontColor(Random(16777215)); end.**

T GraphABC - программа завершена обычный наклонный жирный подчеркнутый жирный, наклонный, подчеркнутый

#### **Используемые цвета**

**Цвет можно задавать и с помощью функции RGB(r,g,b) где r, g и b – целые числа в диапазоне от 0 до 255.** 

**Функция возвращает целое значение, являющееся кодом цвета, который содержит красную, зеленую и синюю составляющие с интенсивностями r, g и b соответственно (0 соответствует минимальной интенсивности, 255 – максимальной).**

**RGB(255,255,255) – соответствует белому цвету. RGB(0,0,0) – соответствует черному цвету.**

## **Например**,

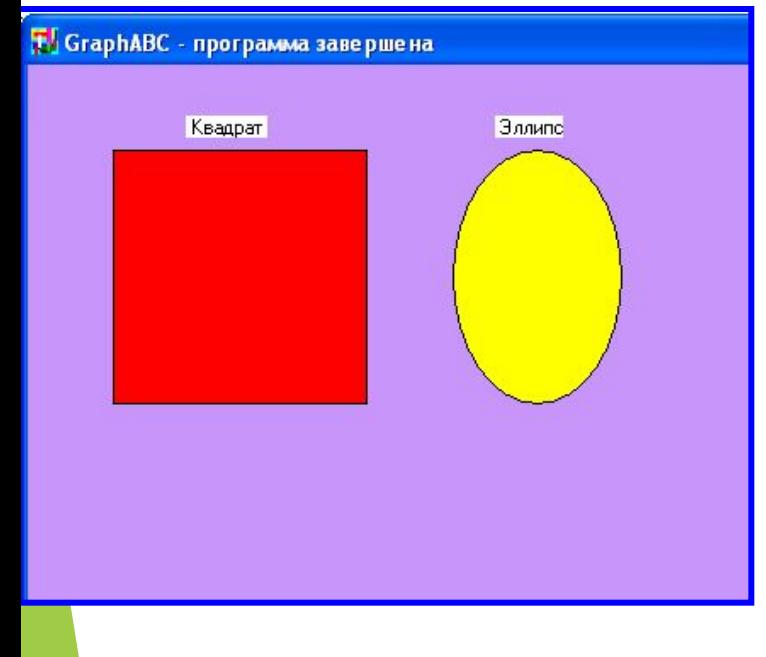

Program color; uses GraphABC; begin **Clearwindow(rgb(200,150,250)); TextOut(93,30,' Квадрат '); Rectangle(50,50,200,200); FloodFill(55,55,clRed); TextOut(275,30,' Эллипс'); Ellipse(250,50,350,200); FloodFill(250+50,50+50,clYellow);** end.

**Вывод текста в графическое окно Текст можно вывести с помощью операторов Gotoxy(x,y) и Write('текст'), подключив дополнительно модуль Crt.**

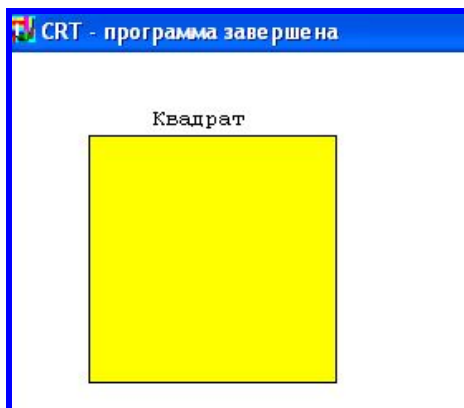

33 Program text2; uses **Crt**,GraphABC; begin clrscr; hidecursor; {скрывает текстовый курсор} gotoXY(12,3); write('Квадрат') Rectangle(50,50,200,200); FloodFill(55,55,clYellow); end.

**Загрузка готового рисунка**

LoadPicture(fname) **n:=LoadPicture(fname) –**

**загружает рисунок из файла с именем fname в оперативную память и возвращает описатель рисунка в целую переменную n; если файл не найден, то возникает ошибка времени выполнения. Загружать можно рисунки в формате .bmp, .jpg или .gif.**

#### **DrawPicture(n,x,y);** Выводит рисунок с описателем n в позицию (x,y) графического окна. **Вывод рисунка в графическое окно**

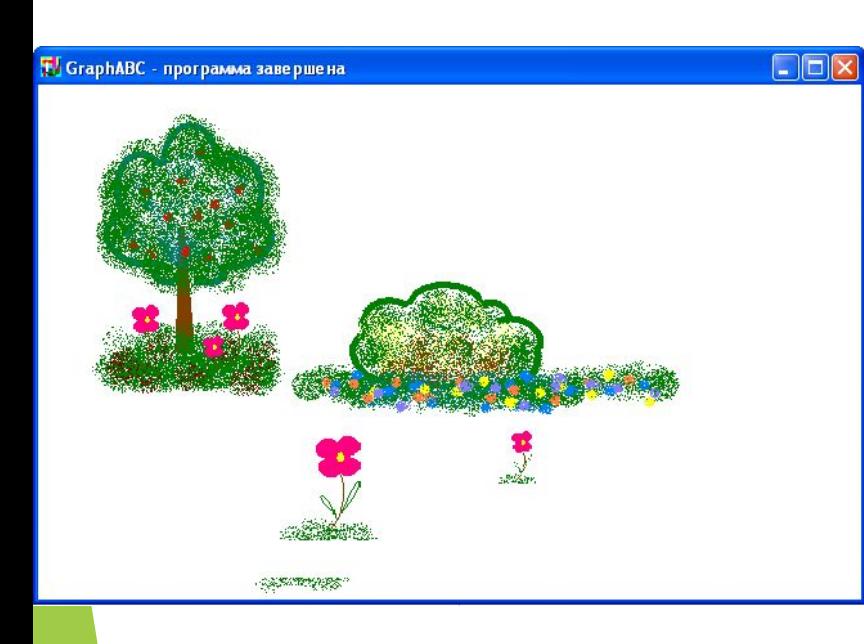

uses GraphABC; var pic: integer; Begin **pic:=LoadPicture('demo.bmp'); DrawPicture(pic,10,10); DestroyPicture(pic);** end.

#### **Сохранение созданного рисунка**

## **SavePicture(n, 'fname') -**

**Сохраняет рисунок с описателем n в файл с именем fname. Рисунки можно сохранять в формате .bmp, .jpg или .gif.**

#### **Заливка кистью**

**SetBrushPicture**('fname') -

**устанавливает в качестве образца для закраски кистью образец, хранящийся в файле fname,** при этом текущий цвет кисти при закраске игнорируется.

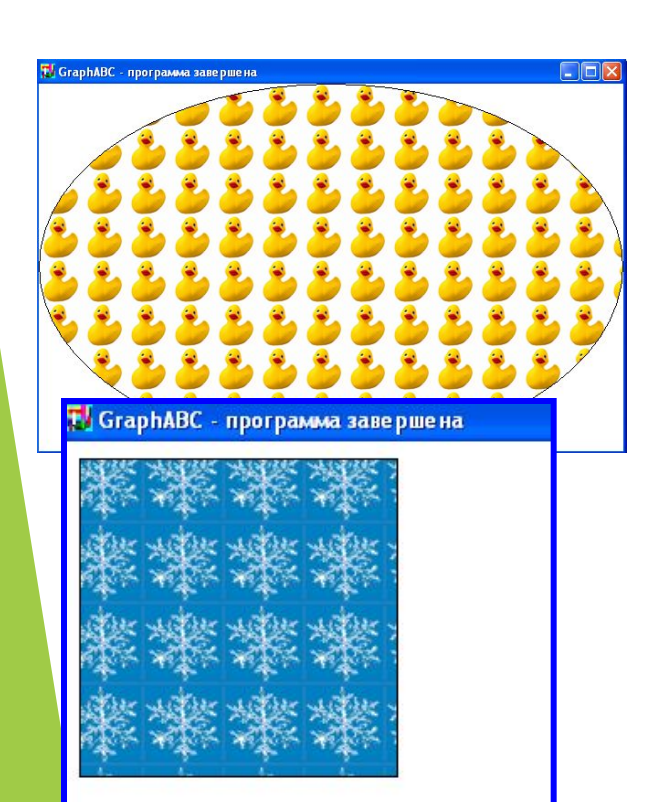

uses GraphABC; begin **SetBrushPicture('brush4.bmp');** Ellipse(0,0,640,400); end.